# Linux auf Heimcomputern

# **Organisatorisches**

- Zeit: Do, 16h st 17h Vortrag
- Fragestunde am Ende
- Kein Schein
- Skripte & Übungen unter http://joerg-boesner.de/bildung/linux2003
- Übungen
	- Übungsblätter austeilen
	- Übungen am Anfang der nächsten Stunde besprechen

#### **Literatur**

- "Linux" von Michael Kofler
- http://sdb.suse.de
- Internetsuche

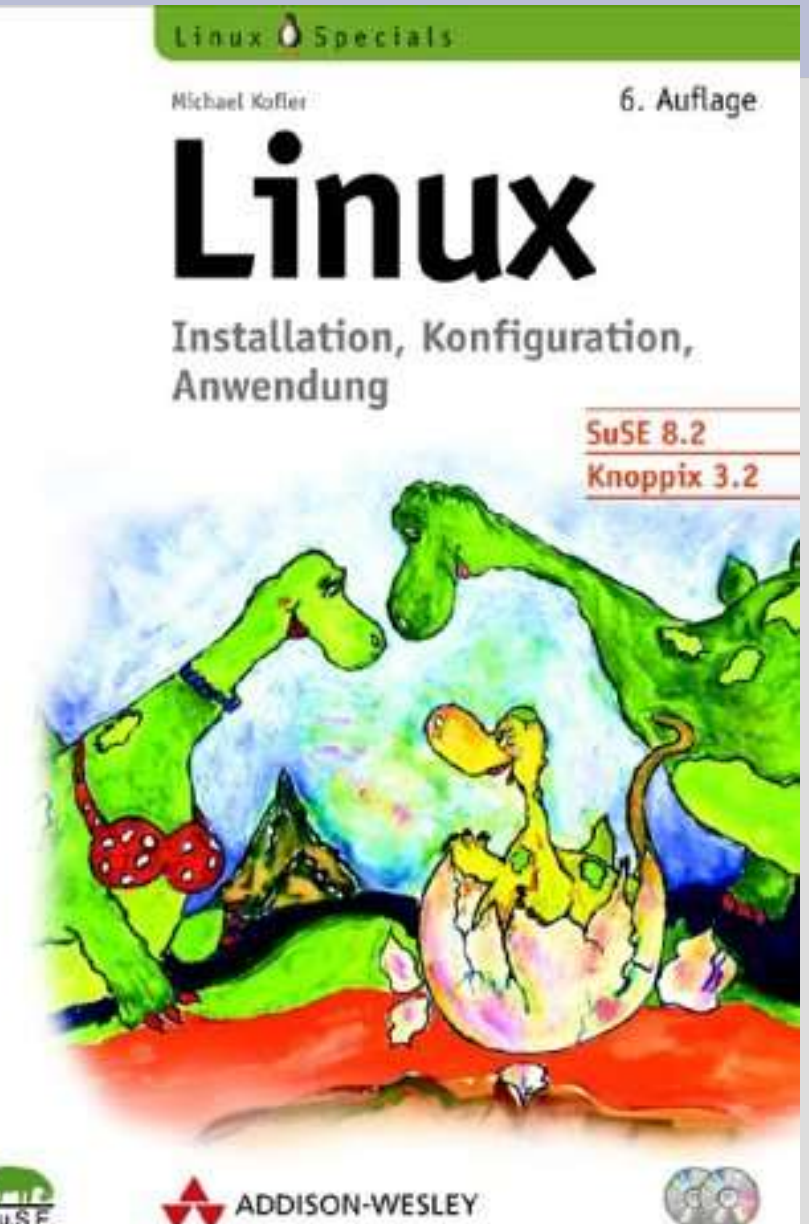

# **Erwartungen an Linux**

- Unix ist die Zukunft und das schon seit 30 Jahren.
- Unix sucht sich seine Freunde sorgfältig aus.
- Linux ist KEIN Über-Windows, sondern ein eigenes Betriebssystem mit Vor- und Nachteilen!

# **Vorteile von Linux**

- Stabilität
- Hervorragende Ressourcenausnutzung
- Vielseitiges Sicherheitskonzept
- Von "Natur aus" mehrbenutzerfähig
- Netzwerkfähig
- Beliebig anpassbar (läuft sowohl auf 386er, als auch P4)
- kostenlos
- frei

## **Welche Hardware läuft?**

- Grafikkarten: keine Probleme
- Netzwerkkarten: keine Probleme
- USB-Tastatur/Maus: keine Probleme
- Sound: keine Probleme
- Scanner: siehe Internet
- Digitalkameras: siehe Internet
- TV-Karten: sofern Markenprodukt, kein Problem
- ISDN: Keine Probleme, sofern Markenprodukt
- Laptops: siehe Internet

### **Verwendetes System**

- SuSE Linux 9.0
- Desktop KDE 3.1.4
- Kernel 2.4.21
- OpenOffice 1.1

# **Bezugsquellen**

- ftp-mirror des RZ-Würzburg (zur Zeit tot!) – Die Boot-CD liegt im Verzeichnis /boot und heißt boot.iso, sie kann z.B. Mit Nero gebrannt werden.
- preiswert als CD/DVD-Version im Handel
- Open Source => gratis + legal frei kopierbar
- Von Freunden/Bekannten kopieren

# **Knoppix / SuSE Live Evaluation-CD**

- Linux zum "mal gefahrlos ausprobieren"
- Keine Installation, da direkt von CD lauffähig, aber Installation möglich
- SuSE bietet einen Vorgeschmack auf kommende Distributionen

#### **Softwarevertrieb**

- Software wird unter Linux entweder als
	- Paket (.rpm, .deb) oder als
	- Sourcecode (.tar.Z, .tar.gz, .tar.bz2) vertrieben
		- Yast verwendet rpm Pakete
		- rpm = RedHat Packet Manager
		- $\bullet$  deb = Debian Format
		- Sourcecode: eigentlich nur für Leute interessant, die sich intensiver mit ihrem System beschäftigen wollen.
- Die Pakete setzen sich z. T. gegenseitig voraus, dies nennt man Abhängigkeiten (dependencies). Programme wie Yast können diese rekursiv lösen.

#### **Installation über FTP**

- Rechner von CD booten
- "Manual Installation" auswählen
- Sprache/Tastaturbelegung auswählen
- "Kernelmodule laden"
- "Netzwerktreiber laden"
- Geeignete Karte aussuchen (meistens Realtek [8139too])

# **Installation über FTP**

- Warten bis Installationsprogramm geladen ist
- Nochmals Sprache wählen
- Evtl. Treiberaktivierungen bestätigen
	- Falls das System bei einem Treiber nicht reagiert, beim nächsten Installationsversuch weglassen!

### **Installation über FTP**

- "Installation / System starten"
- "Netzwerk"
- "FTP"
- "Automatische Konfiguration via DHCP"
	- Ja, falls Installation unten im Rechenzentrum oder an einem DSL Router
	- Nein, falls im CIP Pool oder DHCP fehlschlägt
- Falls nein, IP Adresse,... beim Administrator erfragen

# **Weitere Software hinzufügen**

- Auf den Hyperlink "Software" klicken
- Auf "Erweitert" klicken
- Nun kann weitere Software hinzugefügt werden, evtl. Auftretende Abhängigkeiten sollen gelöst werden!

#### **Geräte,... unter Linux**

- Alle Geräte, Dateien, Informationen werden unter Linux in dem Verzeichnisbaum(der genormt ist!) gespeichert.
- Gerätedateien liegen im Verzeichnis /dev
- Informationen über nahezu alles unter /proc
- Konfigurations date ien unter /etc

### **Benennung von Festplatten**

- IDE-Festplatten haben den Präfix hd
- Danach folgt die Nummer der Platte:
	- a = Primary Master
	- b = Primary Slave
	- c = Secondary Master
	- d = Secondary Slave
- Als Drittes folgt die Partitionsnummer.
- Die komplette Benennung der Festplatte ist also: /dev/hdXY
- /dev/hda1 steht also für die 1. Partition auf der Bootfestplatte (Darauf ist normalerweise Windows!)

# **Ausgewählte Software**

- Mozilla/Firebird der wohl beste Webbrowser (gibt's auf allen Plattformen!)
- kooka sehr gutes Scanprogramm
- digikam für Digitalkameras
- xawtv einfaches, leistungsstarkes TV Programm
- xmms WinAmp für Linux (auch Plugins installieren!)
- locate wie im CIP Pool Dateien suchen
- usbview zeigt alle angeschlossenen USB Geräte an

## **Ausgewählte Software**

- GIMP leistungsfähiges, aber extrem gewöhnungsbedürftiges Grafikprogramm
- OpenOffice Ähnlich wie MS-Office, aber auf allen Plattformen verfügbar und kostenlos!
- LyX Latexfrontend, damit lassen sich z.B. Paper ohne Latex-Kenntnisse schreiben!

# **Hilfe zu Installierter Software**

- Hilfe zu fast jedem Programm gibt es mit man programmname
- Alternativ gibt es manchmal auch noch info programmname
- Beide Programme lassen sich mit den Pfeiltasten navigieren und mit "q" beenden.
- Bei info kann man zusätzlich mit einer Art Hyperlink zwischen einzelnen Kapiteln springen.

#### **Grafik und Textkonsolen**

- Da Linux ein Mehrbenutzersystem ist, können sich auch mehrere Benutzer einloggen. Dafür gibt es verschiedene Konsolen, zwischen diesen kann man mit [Alt]+[Fn] umschalten. Um von den Grafikkonsolen (F7 aufwärts) umzuschalten muss man [Strg]+[Alt]+[Fn] drücken.
- KDE unterstützt mehrere Desktops, man kann diese mit [Strg]+[Tab] durchblättern und mit [Strg]+[Fn] direkt anwählen.

#### **Arbeiten an der Konsole**

- Das Arbeiten an der Konsole ist einfacher als man denkt, obwohl Unices zwischen Groß- und Kleinschreibung unterscheiden.
- Dateinamen können mit der Tabulatortaste ergänzt werden, falls es (noch) nicht eindeutig ist.
- Wildcards können fast analog zu DOS eingesetzt werden.

# **Kompatibilität zu M\$**

- OpenOffice kann die meisten Microsoft-Formate importieren, da allerdings die MS-Office-Formate nicht offen gelegt sind, können Verluste bei der Formatierung auftreten. Das ist eine Einschränkung, die MS künstlich gemacht hat und keine Einschränkung von Linux / OpenOffice!
- Deshalb: Auch unter Windows Programme verwenden, die offengelegte Formate (OpenOffice, aber auch RTF) unterstützen!

#### **Einbinden von Partitionen**

- Bevor Linux auf Partitionen / CDs / Netzwerklaufwerke zugreifen kann müssen sie eingebunden (gemountet) werden.
- Aus Sicherheitsgründen kann das normalerweise nur "root" , die meisten Distributionen sind so eingerichtet, dass jeder auf die Standardgeräte, die bei der Installation vorhanden waren, zugreifen kann.

#### **Manuelles Mounten**

• Um ein Dateisystem einzubinden, das nicht in /etc/fstab steht, muss man sich als "root" anmelden und mount /dev/gerät /media/gerät ausführen.

/media/gerät muss ein existierendes Verzeichnis sein!

- Falls das Dateisystem nicht erkannt wird, den Typ mit -t Typ angeben!
- Musik-CDs, Video-CDs und DVDs müssen nicht gemountet werden!

#### **/etc/fstab**

• In dieser Datei stehen alle Informationen über häufig gebrauchte Dateisysteme. Die Datei hat folgendes Format: /dev/gerät /mountpunkt Typ Optionen 0 0 • Die erste Spalte gibt den vollständigen (!) Pfad zum Gerät an, die zweite ein existierendes Verzeichnis, die dritte den Dateisystemtyp (im Zweifelsfall "autofs"), in der vierten stehen Zusatzoptionen, die Nullen am Ende stehen lassen!

# **Wichtige Dateisysteme**

- autofs: Probiert alle Systeme der Reihe durch
- ext2/ext3: Die "Standard"-Linux-Dateisysteme
- reiserfs: Mein persönlicher Favorit
- smbfs: Die Windowsfreigaben, das Gerät ist dann //Windowsrechner/Freigabe
	- als Befehl kann dann smbmount verwendet werden.
- iso9660: Das Standard-CD-Format

# **Windowsfreigaben**

- Am sinnvollsten ist es, die Berechtigungen auf Freigabeebene zu setzen, da Windows keine sinnvolle Benutzerverwaltung hat.
- neuere Windowssysteme verwenden verschlüsselte Passwörter, diese müssen unter Linux explizit mit smbpasswd festgelegt werden.
- Meistens verlangen deutsche Windowsversionen trotzdem den Benutzernamen "Gast" , englische "guest".

# **Freigaben browsen**

- Mit KDE lassen sich bequem Freigaben browsen, allerdings sind diese dann nur für KDE Programme zugänglich!
- Dazu muss ein so genannter Dämon laufen, dieser ist bei SuSE standardmäßig NICHT aktiviert.
- Der Dämon befindet sich im Paket kdenetwork3-lisa, dieses muss gegeben falls mit allen Abhängigkeiten installiert werden.

#### **Dämonen starten**

- Dämonen können grundsätzlich nur als root gestartet werden.
- Dazu kann man in Yast unter System -> Runleveleditor > Expertenmodus die Dienste aktivieren.
- Um einen Dienst dauerhaft zu aktivieren, trägt man ihn im Runlevel 5 ein (bei Lisa empfehlenswert).

#### **Runlevel**

- Unices verwenden *Runlevel*, ein Konzept, das unter Windows völlig unbekannt ist.
- Runlevel werden mit init <runlevel> geändert (z.B. wechselt init S in den Einzelbenutzermodus)
- In jedem Runlevel können völlig unabhängig – verschiedene Dienste und Treiber aktiviert sein, so dass es ohne Probleme möglich ist, einen Desktop in einen Server zu verwandeln, ohne in die Konfiguration eingreifen zu müssen.

# **Windowsfreigaben mounten**

- Um auch als normaler Benutzer Windowsfreigaben mounten zu können, muss /usr/local/bin/smbmnt als root laufen, um dieses zu erreichen muss das suid-Bit der Datei gesetzt sein. Das erreicht man als root mit chmod 4755 \ /usr/local/bin/smbmnt
- Der Backslash steht dafür, dass die Zeile fortgesetzt wird.
- Das Verzeichnis, in das gemountet wird, muss dem Benutzer gehören!

#### **Geräte unmounten**

- Bevor ein Gerät aus dem Rechner entfernt wird, muss es geunmountet werden, dabei darf kein Prozess mehr die Datei verwenden!
- Um festzustellen, welcher Prozess einen Mountpoint blockiert, kann man fuser -mv /Mountpoint verwenden.
- fuser -mvk /Mountpoint tötet diese Prozesse dann, dabei ist aber Vorsicht geboten!
- Das Gerät wird mit umount /Mountpunkt wieder entfernt.

#### **Multimedia**

- Linux hat hervorragende Multimediafähigkeiten, allerdings sind aus rechtlichen Gründen (Microsoft & Co. verhindern die Auslieferung ihrer Codecs mit Linux) die mit allen Distributionen mitgelieferten Videoplayer so stark abgespeckt, dass eine vernünftige Nutzung unmöglich ist.
- Es lässt sich aber relativ einfach ein eigener Videoplayer compilieren.

#### **Audio unter Linux**

- Auf die Soundkarte kann unter Linux standardmäßig nur ein Prozess zugreifen.
- Um diese Einschränkung zu umgehen, läuft unter KDE ein so genannter Soundserver (arts), das entsprechende Programm heißt artsd.
- KDE Programme verwenden artsd als Standardausgabe, Programme wie XMMS müssen von Hand auf artsd umgestellt werden.

# **Wichtige Befehle**

- alias: Kann Kurzbefehle definieren
- apropos: Stichwortsuche in man-Texten
- bg: setzt mit Ctrl-Z unterbrochene Prozesse im Hintergrund fort
- cat: Unix-Analogon zu MS-DOS type
- cd: analog zu DOS
- chgrp: ändert Gruppe, siehe weiter hinten
- chmod: ändert Dateiattribute, "
- chown: ändert Benutzer+Gruppe, "
- cp: kopiert Dateien siehe man-Page!
- dd: kopieren und konvertieren

# **Wichtige Befehle**

- df: Wieviel Speicherplatz ist noch frei?
- dmesg: Kernelmeldungen, auch bei Start!
- du: Zeigt Platzverbrauch von Dateien und Verzeichnissen an
- fdisk: Partitioniert Festplatten
- fg: wie bg, setzt aber Programm im Vordergrund fort.
- file: rät den Dateiinhalt
- find: sucht Dateien
- free: zeigt freien Arbeitsspeicher an
- grep: sucht Zeichenketten
- groupadd, groupdel: fügt Benutzergruppen hinzu oder löscht sie
- halt: stoppt den Rechner
- head,tail: die ersten/letzten Zeilen einer Datei anzeigen
- kill: tötet Prozesse
- killall: tötet alle Prozesse mit gleichem Namen
- Idd: zeigt Bibliotheksinformationen an
- less: zum Lesen von ASCII-Dateien

- In: erstellt Links auf Dateien
- lpr: Druckt Dateien aus der Kommandozeile
- locate: sucht Dateien in einer Datenbank
- ls, ll, l: zeigt Dateien an
- man: man-Pages
- mkdir: erstellt Verzeichnisse
- mv: verschiebt Dateien (Achtung mit Wildcards!!!)
- newgrp: Ändert die primäre Gruppe eines Benutzers

- nice: Lässt Programme mit niedriger Priorität ablaufen.
- nohup: startet untötbare Prozesse
- passwd: ändert das Passwort
- ps: zeigt laufende Prozesse an.
- pstree: ebenso, aber als Baumstruktur
- reboot: Wer sich wieder nach Windows sehnt....
- renice: nice im nachhinein
- reset: Stellt Zeichensatz wieder her, rebootet das System nicht!

- rm: löscht Dateien, rm -r macht tabula rasa!
- rmdir: löscht Verzeichnisse
- rpm: installiert Pakete von Hand nach
- sort: sortiert Daten
- su: ändert den Benutzer
- tar: Packt und entpackt Dateien: tar -xjvf Datei entpackt .tar.bz2 Dateien tar xzvf Datei entpackt .tar.gz und .tgz Dateien
- top: Zeigt Prozessorauslastung und mehr an.

- mount/umount: bindet Geräte ein
- updatedb: aktualisiert die locate-Datenbank
- useradd: fügt Benutzer hinzu
- userdel: löscht Benutzer
- which: zeigt an, welches Kommando ausgeführt würde
- who: zeigt eingeloggte Benutzer an

#### **Dateirechte unter Unix**

- Unices verwenden ein standardisiertes Rechtesystem, das "Eigentümer" , "Gruppe" , "Andere" bestimmte Rechte zuweisen, eine explizite Zuweisung an einzelne Benutzer wie unter Windows NT ist nicht möglich!
- Seine Gruppenzugehörigkeit kann man mit groups erfahren, seine primäre Gruppe mit newgrp ändern.
- Seinen eigenen Loginnamen kann man mit whoami erfahren.

#### **Interna**

- Der Dateibesitzer und die Gruppe werden unter Unices nicht als Klartext wie bei Windows, sondern als so genannte User und Group IDs abgespeichert, dies hat den Vorteil, dass sich Benutzer leicht umbenennen lassen.
- Root hat die User-ID 0.
- Systemdienst haben User-IDs 0<500
- Normale Benutzer haben User-IDs > 500

#### **Dateirechte im Einzelnen**

- Jeder dieser Gruppen kann man die Rechte "read", "write", "execute" geben, bei Dateien sind die Rechte selbsterklärend, bei Verzeichnissen steht "execute" für das Recht, in das Verzeichnis zu wechseln.
- Die Dateirechte können mit chmod gesetzt werden.
- Der Eigentümer kann mit chown gesetzt werden.

# **Spezialbits**

- Außer den Zugriffsrechten gibt es noch Spezialbits:
- SUID: Das Programm läuft nicht unter der User-ID des Starters, sondern unter der User-ID des Programms (meist root), dies kann ein Sicherheitsrisiko darstellen!
- GUID: Analog mit der Gruppe
- Sticky: In einem Verzeichnis kann nur der Besitzer einer Datei diese löschen, nicht alle anderen, die in diesem Verzeichnis Schreibrechte haben.

#### **chown**

- chown setzt den Benutzer und evtl. die Gruppe, der Aufruf lautet: chown Benutzer[:Gruppe] Datei
- die in eckigen Klammern stehende Teile können weggelassen werden (dies entspricht auch der Konvention, die in den man/info-Pages verwendet wird).
- Man kann als Benutzer keinem anderen Benutzer eine Datei zuweisen, ebenso keine Gruppe, der man nicht selber angehört.

# **chgrp**

• Mit chgrp kann man entsprechend die Gruppenzugehörigkeit einer Datei ändern, hier gelten die selben Einschränkungen wie bei chown.

### **chmod**

- chmod setzt die Zugriffs- und Spezialbits für Dateien und Verzeichnisse.
- Dabei sind zwei verschiedene Modi möglich:
- Im Oktalmodus werden alle Bits auf einmal gesetzt
- Im "bildlichen" Modus können die einzelnen Bits durch Symbole gesetzt werden.

### **Oktaler Modus**

● Die Bits werden direkt in Zahlen gesetzt: Das höchstwertige Bit pro Ziffer ist "read"(suid), das mittlere "write"(sgid), das niederwertigste "execute"(sticky), somit steht

```
chmod 4750 Datei
```
für: Benutzer darf, lesen, schreiben und ausführen, Mitglieder der Gruppe dürfen lesen und ausführen(mit suid), alle anderen dürfen gar nichts.

● Führende Ziffern dürfen weggelassen werden.

#### **"Bildlicher" Modus**

- Hier können die einzelnen Bits mit Symbolen gesetzt werden:
- Dazu wird hinter chmod ein Buchstabe angegeben, der entsprechend für user, group, others, all steht, danach folgt jeweils ein + für Setzen oder ein – für Löschen, danach folgt der Kurzbuchstabe des zu setzenden Bits:
	- read, write, execute, sticky, set-id

## **chmod Beispiel**

● chmod g+rwxs Datei erlaubt es Leuten, die in der gleichen Gruppe sind, die Datei zu lesen, schreiben und auszuführen und , alle anderen Attribute bleiben unverändert.

### **Switches für chmod und chown**

- Sowohl chmod und chown akzeptieren den Switch - R, dieser besagt, dass die Änderungen auf alle Unterverzeichnisse und die darin enthaltenen Dateien angewendet werden.
- Dies unterscheidet sich von rm, bei dem der Switch - r heißt!

# **Videoplayer installieren**

- Wie schon vorher erwähnt, muss ein sinnvoller Videoplayer am besten selbst beschafft und compiliert werden.
- Der zur Zeit beste Player ist wohl mplayer.
- Er kann unter http://www.mplayerhq.hu heruntergeladen werden.
- Zur Verwendung unter KDE sollte das artsd-Entwicklerpaket (arts-devel) installiert werden.

# **mplayer**

- Die Installation ist unter /DOCS/German/\* erklärt.
- Zu shared libraries siehe Vorlesung!

# **Filesystem Hierarchy Standard**

● Linux verwendet einen standardisierten Verzeichnisbaum, hier wird nur grob auf die wichtigsten Verzeichnisse eingegangen!

### **FHS**

- /bin: elementare Programme für alle
- /boot: Dateien zum Booten des Systems
- /dev: Gerätedateien: Finger weg!
- /etc: systemweite Konfigurationsdateien
- /home: alle Homeverzeichnisse, auf die die einzelnen Benutzer Zugriff haben
- /lib: enthält die shared libraries, unbedingt in Ruhe lassen!
- /mnt, /media: Mountpunkte für Geräte
- /opt: zusätzliche Programme

### **FHS**

- / proc: Alles mögliche zu Prozessen,...
- /root: Das Homeverzeichnis von root
- /sbin: Befehle für root
- /tmp: temporäres Verzeichnis
- /usr: Unix shared resources: Nahezu das ganze System
	- /usr/local: Die meisten Programmpakete
	- /usr/src: Quelltexte von Programmen
- /var: Loggingdatein, Mails,...
- /windows: Mountpunkte für Windowspartitionen

#### **Scanner unter Linux**

- Das wohl beste Scanprogramm ist kooka, es kann unter Yast nachinstalliert werden.
- Es findet sich im Startmenü unter Multimedia oder mit [Alt][F2] und "kooka"
- Das Interface ist für alle Scannertypen gleich, ein Scannerwechsel ist also ohne Probleme möglich!

#### **Installation mit Yast**

- Scanner können einfach unter Yast installiert werden, dazu einfach den entsprechenden Punkt unter "Hardware" wählen.
- Noch fehlende Pakete nachinstallieren
- Den Scanner aus der Liste wählen.
- Falls nur ein ähnlicher Scanner vorhanden ist, ist dies KEINE Funktionsgarantie!

#### **Scannen**

- Kooka ist selbsterklärend, allerdings sind die gescannten Bilder etwas versteckt:
- $\sim$ /.kde/share/apps/ScanImages
- $\bullet$  Am besten mit  $1s s$  einen Softlink ins Homeverzeichnis setzen.
- Wer unbedingt gimp verwenden will, kann mit Xtns>Aquire Image den Scanner auswählen und das Bild scannen.

### **USB Massenspeicher**

- USB Massenspeicher wie Festplatten, USB-Sticks oder bestimmte Digitalkameras können unter Linux als SCSI-Festplatte angesprochen werden.
- Am besten beim Einstöpseln die Meldungen auf Konsole 10 ([Ctrl]+[Alt]+ [F10]) beobachten, dort erscheint dann eine Information, als welche Platte das Gerät angesprochen werden kann.

# **Digitalkameras**

- Bitte vorher sicherstellen, dass die Kamera unterstützt wird!
- Das Photoprogramm mit "digikam" starten
- Unter Setup->Einstellungen->Kameraeinstellungen die Automatische Erkennung ausführen.
- danach kann die Kamera im "Kamera"-Menü angesprochen werden.
- Am einfachsten ist die Datenübertragung per Drag&Drop in ein Album.

#### **Modems und Internet**

- Modems können unter Yast mit dem entsprechenden Menüpunkt unter der Registerkarte "Netzwerkgeräte" eingerichtet werden.
- Die Erkennung funktioniert bei externen Modems meist problemlos.
- Modems in Laptops sind keine echten Modems und funktionieren selten!
- Provider können ebenfalls einfach hinzugefügt werden

# **ISDN**

- $\bullet$  SuSE unterstützt nahezu alle Marken-ISDN Geräte.
- Die Einrichtung erfolgt analog zu Modems ebenfalls unter "Netzwerkgeräte".
- Die meisten Einstellungen können ohne Änderung übernommen werden, lediglich ein Provider muss gewählt werden, die Zugangsdaten liefert der Provider.
- AOL funktioniert nicht unter Linux!

#### **Der X-Server**

- Der X-Server ist das Programm, das tatsächlich die Grafik anzeigt.
- Auf den X-Server können mehrere Clients (verschiedene Benutzer, auch von verschiedenen Rechnern) zugreifen.
- Damit nicht jeder auf einfach ein Fenster auf einer beliebigen Arbeitsfläche öffnen kann, besitzt der X-Server Autentifikationsmechanismen.

#### **Benutzer autorisieren**

- Am einfachsten an einem Privatrechner ist es, einfach jedem den Zugriff auf den X-Server zu gewähren.
- Dazu gibt man als der Benutzer, der den X-Server gestartet hat,  $x$ host + ein.
- Um den Zugriff wieder zu verhinder, gibt man entsprechend xhost - ein.

#### **X-Server** wählen

- Damit X-Programme wissen, welchen X-Server sie verwenden sollen, muss eine so genannte Variable gesetzt werden, diese Variable heißt DISPLAY.
- Unter der bash (die Standardshell unter Linux) geschieht das mit export.
- Der Befehl heißt dann: export DISPLAY=Rechner:Displaynummer
- Für den lokalen Rechner also: export DISPLAY=localhost:0

### **Als root Programme unter X ausführen**

- Konsole öffnen (z.B. konsole)
- xhost + eingeben.
- su -1 eingeben.
- Passwort eingeben.
- export DISPLAY=localhost:0 eingeben.
- Das Programm als root ausführen.
- mit logout wieder zum Benutzer zurückgehren.
- mit xhost den Server wieder sperren.
- Sich nicht unter KDE als root anmelden!

#### **Schriften unter X**

- Falls man unter X neue Schriften (z.B. die Windows-Systemschriften oder von einer Shareware-CD), kann man dies am einfachsten unter dem KDE-Kontrollzentrum unter dem Punkt Systemverwaltung->Schriften-Installation tun.
- Solang man nicht in den Systemverwaltermodus wechselt, sind die Änderungen nur für den aktuellen Benutzer gültig.

# **OpenOffice**

- OpenOffice ist ein exzellentes Officeprogramm, das in vielen Dingen MS-Office gleichwertig ist und auch MS-Office-Dokumente nahezu ohne Verlust importieren kann.
- OpenOffice kann an der Kommandozeile durch soffice gestartet werden
- Das Programm ist mehr oder weniger selbsterklärend in der Bedienung und hat eine gute Hilfe.

#### **Schriften unter OO**

- Schriften können/müssen unter OO getrennt vom X-Server installiert werden.
- Dies kann wie unter Unix üblich nur der Administrator global tun.
- Dazu wechselt man wie vorher zu root und startet das Setup-Programm für Drucker und Schriften(man muß Zugriff auf den X-Server haben!):
- /opt/OpenOffice.org1.1.0/spadmin
- Jetzt lassen sich einfach neue Drucker und Schriften hinzufügen.

# **Lyx**

- Lyx ist ein Frontend zu Latex (Latex wird sehr häufig als einziges Format bei wissenschaftlichen Veröffentlichungen akzeptiert), mit dem sich sehr schnell hervorragend gesetzte Dokumente erstellen lassen.
- Lyx wird durch den Aufruf  $1$ yx gestartet.
#### **Dokumente erstellen**

- Dokumente können wie gewohnt erstellt werden.
- Allerdings muss man beachten, dass Lyx das Dokument NICHT so anzeigt, wie es nachher gesetzt wird! Es werden nur Informationen über das Dokument gesammelt, der eigentliche Satz geschieht extra!

# **Wichtiges zur Verwendung**

- Ein millimetergenaues Layout ist mit Lyx nicht möglich (dafür kann man sich voll auf den Inhalt konzentrieren!), dafür ist Latex auch gar nicht gedacht.
- Eine Vorschau des Dokumentes kann mit [Ctrl]+[T] betrachtet werden, dazu muß Latex installiert sein!

## **Dokumentvorlage auswählen**

- Mit Klick auf Layout->Document können die gesamten Einstellungen wie Papierformat, Dokumentenklasse (die alle Formate enthält!) ändern.
- Falls man bei fertig geschriebenem Dokument einen allzu großen Wechsel in der Dokumentenklasse durchführt (z.B. von "book" nach "hollywood") kann es sein, dass Lyx abstürzt!

### **Mathematische Formeln**

- Besonders gut geht mit Lyx der Formelsatz.
- mit [Alt]+[M],[M] gelangt man in den Formelmodus (durch rote Klammern gekennzeichnet).
- Nun können mit Insert->Math->Math Panel die verrücktesten Zeichen eingegeben werden.
- Hochzahlen können mit ˆ,Indices mit \_ eingefügt werden (falls der Cursor nicht gleich in die jeweilige Ebene springt, mit der Leertaste bestätigen)

### **Mathematische Formeln**

- Die jeweilige Eingabeebene kann mit der Leertaste verlassen werden, falls man in einer Formel ein Leerzeichen benötigt, kann es mit [Ctrl]+[Leertaste] eingegeben werden.
- Bei jeder Eingabe steht das zugehörige Tastaturkommando in der Statusleiste. Im Math Panel steht der zugehörige Code dahinter (z.B.  $\alpha = \alpha$ )

#### **CDs brennen**

- K3B ist das wohl beste Brennprogramm unter Linux. Es brennt die CDs nicht selber, sondern überlässt diese Aufgabe speziellen Kommandozeilentools wie cdrecord, mkisofs und cdrdao.
- Um K3B zu verwenden, muss es erst eingerichtet werden, dazu startet man das Programm k3bsetup. Dieses benötigt das Root-Passwort, weil einige Systemeinstellungen geändert werden müssen.

### **K3B einrichten**

- k3bsetup befindet unter Einstellungen -> Einrichtungsassistent
- Als erstes muss eine Gruppe gewählt werden, die Zugriff auch den CD Brenner hat, falls es alle sein sollen, erscheint "users" geeignet.
- Die restlichen Einstellungen können übernommen werden.

#### **K3B bedienen**

- K3B lässt sich sehr intuitiv bedienen:
- Einfach unten rechts die gewünschte Aktion auswählen oder unter Datei > neues Projekt > ....... ein neues Projekt erstellen.
- Danach lassen sich einfach Dateien aus dem oberen Fenster unten auf die CD schieben.
- Die Dateien können dann wie gewohnt mit dem Kontextmenü (rechte Maustaste) umbenannt,gelöscht,... werden.

#### **CDs brennen**

- Um die CD nachher zu brennen, einfach unten auf den "Brennen"-Knopf drücken.
- Nun können weitere Optionen ausgewählt werden, die meisten Optionen sind sinnvoll gewählt, allerdings sollte unter "Dateisystem" noch zusätzlich "Joliet" aktiviert werden, damit die CDs auch unter Windows lesbar sind.
- Die Brenngeschwindigkeit wird automatisch an den Rohling angepasst.

# **MP3s und Ogg Vorbis**

- K3B kann auch MP3s und andere Sounddateien direkt als Audio-CD brennen, allerdings ist die MP3 Unterstützung bei SuSE standardmäßig deaktiviert, es gibt allerding eine einfache Lösung, die im Internet-Teil steht.
- Beim Brennen von Musik ist unbedingt das Copyright zu beachten!

### **Video-CDs** brennen

- K3B kann auch die verschiedensten Video-Formate brennen.
- eMovix: Kann fast jedes Format abspielen, wenn direkt von der CD gebootet wird.
- Video-CD: erstellt Video-CDs für den DVD-Player.
- Auch hier gilt: Das Copyright beachten!

#### **Multimedia**

- Um MP3s abzuspielen gibt es zwei Player:
- xmms, der Standardplayer unter Unices, er orientiert sich an WinAmp 2© und ist selbsterklärend, unter KDE sollte die Soundausgabe unter Rechtsclick > Options -> Preferences -> Audio I/O Plugins -> Output-Plugin auf arts umgestellt werden, sonst scheint der Player zu "hängen".

#### **Multimedia**

- noatun: Dieses ist ein KDE-Medienplayer und sehr gut in den Desktop integriert, so kann der Player z.B. mit einen Klick auf das Icon im Systemabschnitt der Kontrolleiste maximiert und minimiert werden und durch Tastenkürzel gesteuert werden.
- Zusätzliche Plugins können unter Einstellungen > noatun einrichten > Plugins installiert werden, bei Klick auf "Anwenden" werden links zusätzliche Schaltflächen dafür sichtbar.

## **CDs wiedergeben**

- kscd ist ein gut in KDE integriertes CD-Wiedergabeprogramm, das sich durch Klick auf das Symbol in der Taskleiste minimieren lässt.
- kscd kann auch die Namen der CD mit einer Datenbank im Internet (freedb.org) abgleichen und so eine einfache Auswahl der Stücke auf der CD ermöglichen, dazu ist eine Internetverbindung erforderlich.
- Die Einstellungen finden sich unter dem Symbol mit Hammer und Meißel.

#### **Instant Messenger**

• licq: Der wohl beste ICQ Client unter Linux, unter KDE am besten mit kstart  $-$ -tosystray  $-$ -window \ LicqWharf licq starten, damit auch das Icon (Options -> General > Docking) im Systemabschnitt richtig dargestellt wird und unter Menü > Options > OnEvent artsplay unter Command eingeben, damit der Sound unter arts richtig wiedergegeben wird.

# **Allgemeines zu ICQ**

- ICQ ist ein kommerzielles Produkt der Firma Mirabilis, Mirabilis unterstützt kein Linux und hat auch die Spezifikationen des Protokolls nicht freigegeben, so dass die Linuxcommunity auf Reverse-Engineering angewiesen ist. Daher funktionieren manche Dinge nicht oder nicht richtig.
- Mirabilis ist auch jeder Zeit in der Lage, den Dienst für Linuxbenutzer zu sperren, so dass kein Zugriff mehr auf ICQ möglich ist.
- Jabber ist dagegen ein freier Dienst.

## **Kopete**

- Kopete unterstützt verschiedene Instant Messeger Protokolle:
- Aol Instant Messenger, ICQ, IRC, Jabber, Microsoft Messenger, SMS, Windows-Nachrichtendienst und den Yahoo Messenger.
- Die ICQ-Unterstützung ist bei licq besser!
- Kopete kann über kopete gestartet werden und ist vollständig in KDE integriert.

### **Konten einrichten**

- Unter Einstellungen -> Kopete einrichten > Konten kann ein neues Konto hinzugefügt werden.
- Für Leute, die zum ersten Mal einen Instant Messenger verwenden empfehle ich Jabber (siehe auch http://www.jabber.org), da es dort exzellente Clients für alle Betriebssysteme gibt.
- Ich bin unter joerch@jabber.org erreichbar, selten unter ICQ #140068026.

## **Chat**

- Gute Chatprogramme unter KDE sind:
- kvirc (sehr großer Funktionsumfang!)
- ksirc (klein und kompakt)
- Der Aufruf erfolgt jeweils mit dem Programmnamen
- Der Chatzilla hat Probleme mit Umlauten.
- Das Chatmodul bei kopete ist meiner Meinung nach nicht so gut gelungen(aber das wird sich bestimmt ändern)!
- Alle IM lassen sich durch Klick auf das Icon im Systemabschnitt aus- und einblenden.

# **Spiele**

- Hier ein paar nette Spielchen:
- Frozen-Bubble, Start mit artsdsp frozen-bubble
- Space Duel: Start mit kspaceduel
- Tetris: Start mit ksirtet
- Minigolf: Start mit kolf
- Weiter Spiele finden sich unter dem K-Menu > Spiele
- Falls ein (Nicht-KDE) Spiel beim Start hängt, oder kein Sound kommt, mit artsdsp Spielname starten.

### **Mozilla**

- SuSE liefert momentan nicht die neueste Version des Webbrowsers Mozilla aus.
- Die neueste (deutsche) Version kann von http://mozilla.kairo.at heruntergeladen werden.
- Die Version ohne Installationprogramm ist am einfachsten zu inteallieren!

### **Mozilla installieren**

- Die heruntergeladene Datei als root (!) in das Verzeichnis kopieren, in dem Mozilla intealliert werden soll, z.B.:  $mv$ /home/joerg/mozilla-1.5.tar.gz \ /opt
- In dieses Verzeichnis wechseln: cd /opt Die Datei entpacken: tar -xzvf mozilla-1.5.tar.gz
- Die Datei kann nun gelöscht werden: rm mozilla-1.5.tar.gz

# **Plugins installieren**

- In Mozilla können die verschiedensten Plugins installiert werden:
- Realplayer
- Flashplayer
- Java

● ....

• Acrobat Reader

#### **Acrobat Reader**

- Der Acrobat Reader wird mit SuSE mitgeliefert und standardmäßig installiert, allerdings muß das Plugin für Mozilla manuell installiert werden, dazu muß es einfach in das Pluginverzeichnis kopiert werden:
- cp /usr/X11R6/lib/Acrobat5/Browsers/\ intellinux/nppdf.so /opt/mozilla/plugins
- Beim nächsten Start von Mozilla ist das Plugin aktiv.

# **Real Player**

- Der Realplayer für Linux kann unter der im Internetskript angegebenen Adresse heruntergeladen werden, benötig wird er Für Linux 2.x (libc6 i386) für Pentium.
- Zur Installation wechselt man zu root.
- Das Installationsprogramm muß erst ausführbar gemacht werden, da unter Unix neu erstellte Dateien nicht ausführbar sind: chmod 755 rp8\_....bin
- Danach kann das Installationsprogramm mit ./rp8\_....bin gestartet werden.

# **Realplayer starten**

- Nach dem Emailadresse,... eingetragen sind, startet der Realplayer nach der Installation (noch als root!), er sollte wieder beendet werden!
- Realplayer ist kein KDE-Programm und muss daher mit artsdsp gestartet werden: artsdsp /usr/local/RealPlayer8/realplay
- Da auch mplayer den Real-Codec verwenden kann, ist er meist die bessere Wahl!

# **Realplayer Plugin**

• Das Plugin für Mozilla muß ebenfalls einfach nur in das Plugin-Verzeichnis kopiert werden:

cp /usr/local/RealPlayer8/rpnp.so \ /opt/mozilla/plugin/

• Da das Realplayerplugin nicht mit arts kompatibel ist und Mozilla nicht mit artsdsp funktioniert, muß vor der Verwendung arts mit killall artsd beendet werden.

### **Java**

- Das Javaplugin, das von Sun erhältlich ist, funktioniert nicht mit Mozilla!
- Eine gute Javaengine kann unter ftp://ftp.gwdg.de/pub/languages/java/linu x/JDK-1.3.1/i386/FCS heruntergeladen werden, sie funktioniert aber soviel ich weiß nur unter der englischen Originalversion von Mozilla.
- Die Javaengine kann wie Mozilla installiert werden, indem sie einfach entpackt wird.

### **Pfad für Java setzen**

• Damit die neu installierte Java-Version auch gefunden wird, muss sie in den Pfas eingetragen werden, dazu muss als root echo 'export \  $PATH='opt/j2rel.3.1/bin:$PATH'>>\$ /etc/profile.local ausgeführt und alle Benutzer ab- und wieder angemeldet werden.

# **Flashplayer installieren**

- Der Flashplayer lässt sich am einfachsten über http://plugins.netscape.com finden, er liegt ebenfalls als Archiv vor und kann wie Mozilla entpackt werden.
- Das Archiv enthält zwar ein Installationsprogramm, das aber zu umständlich ist.
- Einfach die im Archiv enthaltenen Dateien in das Pluginverzeichnis kopieren:
- cp /flashplayer/\* /opt/mozilla/plugins

### **Die Kommandozeile**

- Bei fast allen Linuxdistributionen wird als Kommandointerpreter bash installiert.
- bash nimmt die Kommandos ähnlich wie früher unter MS-DOS entgegen, kann aber weit mehr!
- bash steht übrigens für "bourne again shell" , ein Wortspiel, da die bash ein Nachfolger der klassischen bourne shell ist.

### **Andere Shells**

- Andere Shells können jederzeit durch Eingabe des Namens aufgerufen werden, indem der Name der Shell eingegeben wird (z.B. csh). Die Shell kann wieder mit exit bzw. [Ctrl]+[D] verlassen werden.
- Den Namen der aktuellen Shell kann man mit echo \$0 erfahren, bei meiner csh erscheint ein Korrekturvorschlag, dieser kann ignoriert werden.

# **Login Shell**

- Falls man immer eine andere Shell als die bash beim Login verwenden will, kann man diese mit chsh /bin/Shellname ändern.
- Falls eine Fehlermeldung wie "unknown user" erscheint, ist das Programm interaktiv und akzeptiert als Parameter einen Benutzernamen und fragt dann explizit nach einer Shell
- Dieses wird dann in /etc/passwd in der letzten Spalte eingetragen.

# **Einrichtung der Shell**

- Einstellungen wie Zeilenumbrüche, Tastenmodus, automatische Ergänzungen,... können global von root in /etc/inputrc oder von jedem Benutzer selber in  $\sim/$ . inputrc eingetragen werden.
- Alle Optionen in diesen Dateien können mit man bash abgerufen werden.

#### **Wildcards**

● Bash unterstützt Wildcard ähnlich wie command.com unter DOS, allerdings werden die Wildcards nicht wie bei DOS von den Anwendungsprogrammen wie move oder copy, sondern von der Shell selber ausgewertet, dieses hat weitreichende Konsequenzen, da Befehle wie mv \*.bak \*.sik NICHT funktionieren!

### **Die Wildcards im einzelnen**

- Der Stern (Asterix) "\*" steht für jedes beliebige Zeichen.
- Das Fragezeichen steht für ein beliebiges Zeichen.
- Falls die Auswertung eines Sonderzeichens unterdrückt werden soll, muss ein Backslash, N" vorangestellt werden.
- Falls eine ganze Zeichenkette nicht ausgewertet werden soll, muss man sie in Hochkommata einschließen.
### **Verschiedene Hochkommata**

- Doppelte Anführungszeichen "Test" verhindern die Auswertung der meisten Sonderzeichen wie Zeilenumbrüche, Leerzeichen, Fragezeichen, Asterix ignoriert.
- Inverse Anführungszeichen `ls ` ersetzten den Befehl durch seine Ausgabe.
- Einfache Anführungszeichen 'Test' ignorieren alle darin enthaltenen Anführungszeichen.

# **Variablen**

- Unter der bash können Variablen deklariert werden, sie dienen auch der Steuerung der bash.
- Variablen können mit export Variable=Wert deklariert werden, export allein zeigt alle Variablen an.
- Variablen können mit \$Variablenname angesprochen werden, z.B.: echo \$PATH zeigt den aktuellen Suchpfad für Programme an.

# Spezialvariablen

- \$? Rückgabewert des letzten Kommandos
- \$! PID des letzten Hintergrundprozesses
- \$\$ PID der aktuellen Shell
- \$0 Dateiname der gerade ausgeführten Shell, Skripts, des verweisenden Symlinks,...
- \$# Anzahl der übergebenen Parameter
- \$1,...\$9: Parameter 1 bis 9
- shift x verschiebt die Parameterliste um x Parameter nach links.
- \$\* oder \$@ Alle übergebenen Parameter

# **Programmieren mit der bash**

- Ein Programmkript ist eine einfache Textdatei, die erste Zeile sollte so aussehen: #!/bin/bash damit das Skript mit der bash und nicht der gerade laufenden Shell ausgeführt wird.
- Kommentare werden durch # gekennzeichnet, alles bis zum Ende der Zeile wird dann ignoriert.
- Das Skript wird in einer eigenen Shell asugeführt, geänderte Variablen gelten nur hier! . Befehl unterdrückt eine Sub-Shell.

#### **Parametersubstitution**

- Die bash bietet auch Möglichkeiten, Programmabläufe zu steuern:
- if, for, while, until, test und weitere Befehle stehen zur Verfügung.
- Ein Beispiel: #!/bin/bash for i in \*; do echo \$i; done if  $[si] = "Test" ]$ ; then echo \ "Ja"; else echo "Nein"; fi
- Mehrere Befehle werden hier durch ein Semikolon getrennt.

# **Ein-und Ausgabeumleitung**

- Es gibt unter Unix eine Standardeingabe, eine Standardausgabe und eine Standardfehlerausgabe, diese können umgeleitet werden.
- kommando > datei leitet die Ausgabe um
- kommando < datei liest Befehle aus der Datei
- kommando 2> leitet die Fehlerausgabe um
- kommando &> leitet alle Ausgaben um
- kommando >> hängt die Ausgabe an die Datei an.